## **Dodajanje opomb na naročilo**

Za dodatna navodila dobavitelju pritisnemo na besedilo »Dodatna navodila/opombe« tako se odpre polje za vpis opomb.

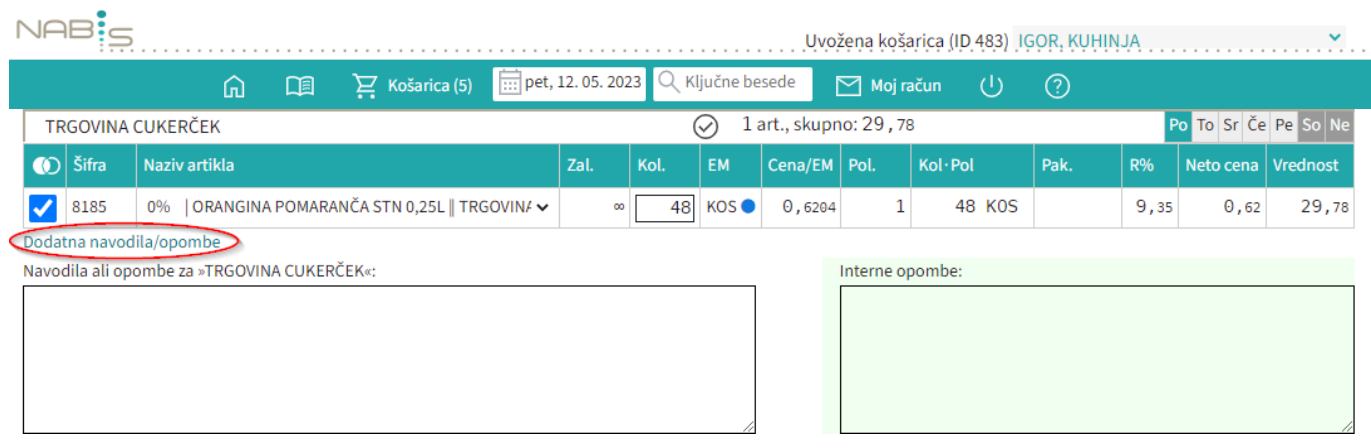

From: <https://navodila.nabis.si/>- **Nabis navodila za uporabo**

Permanent link: **[https://navodila.nabis.si/dodatna\\_navodila\\_opombe\\_m?rev=1557664768](https://navodila.nabis.si/dodatna_navodila_opombe_m?rev=1557664768)**

Last update: **2019/05/12 14:39**